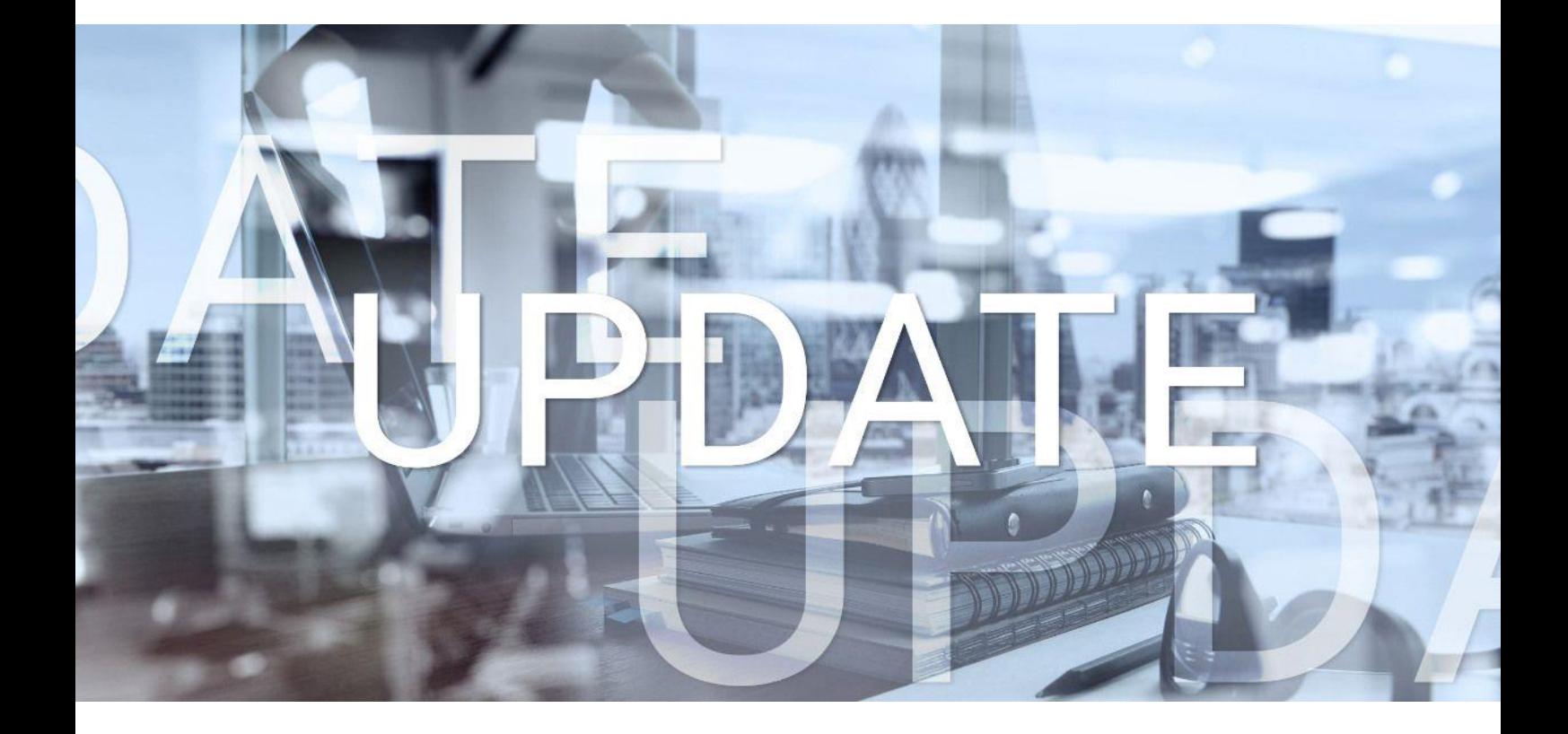

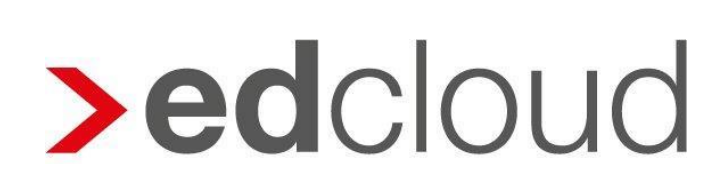

Update-Info 1.44.0 edcloud | Finanzen vom 23.10.2019

Seite 1 von 8

### Update-Info edcloud | Finanzen

#### **Inhaltsverzeichnis**

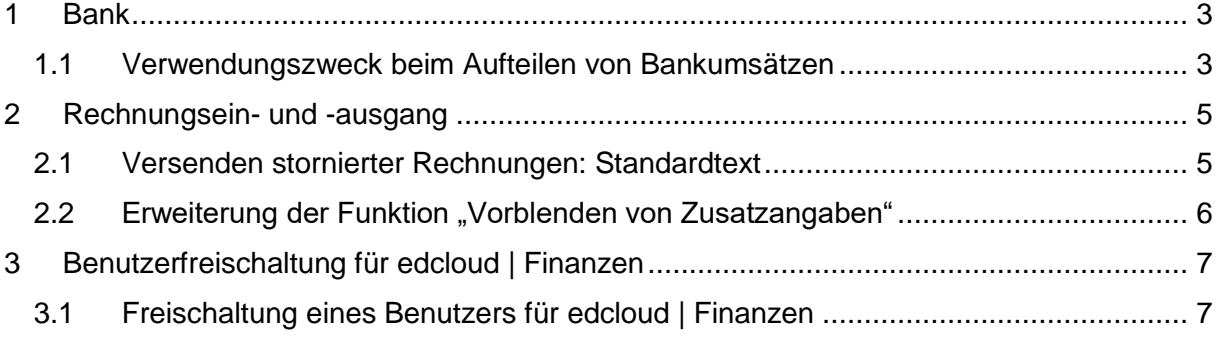

© 2019 by eurodata AG

Großblittersdorfer Str. 257-259, D-66119 Saarbrücken Telefon +49 681 8808 0 | Telefax +49 681 8808 300 Internet: [www.eurodata.de](http://www.eurodata.de/) E-Mail: [info@eurodata.de](mailto:info@eurodata.de)

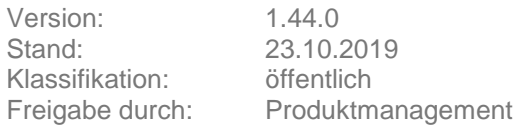

Dieses Update wurde von **eurodata** mit der gebotenen Sorgfalt und Gründlichkeit erstellt. **eurodata** übernimmt keinerlei Gewähr für die Aktualität, Korrektheit, Vollständigkeit oder Qualität der Angaben im Update. Weiterhin übernimmt **eurodata** keine Haftung gegenüber den Benutzern des Updates oder gegenüber Dritten, die über dieses Update oder Teile davon Kenntnis erhalten. Insbesondere können von dritten Parteien gegenüber **eurodata** keine Verpflichtungen abgeleitet werden. Der Haftungsausschluss gilt nicht bei Vorsatz oder grober Fahrlässigkeit und soweit es sich um Schäden aufgrund der Verletzung des Lebens, des Körpers oder der Gesundheit handelt.

### <span id="page-2-0"></span>**1 Bank**

#### <span id="page-2-1"></span>1.1 Verwendungszweck beim Aufteilen von Bankumsätzen

In der Bank werden (Sammel-) Umsätze mit Betrag und Verwendungszweck angezeigt.

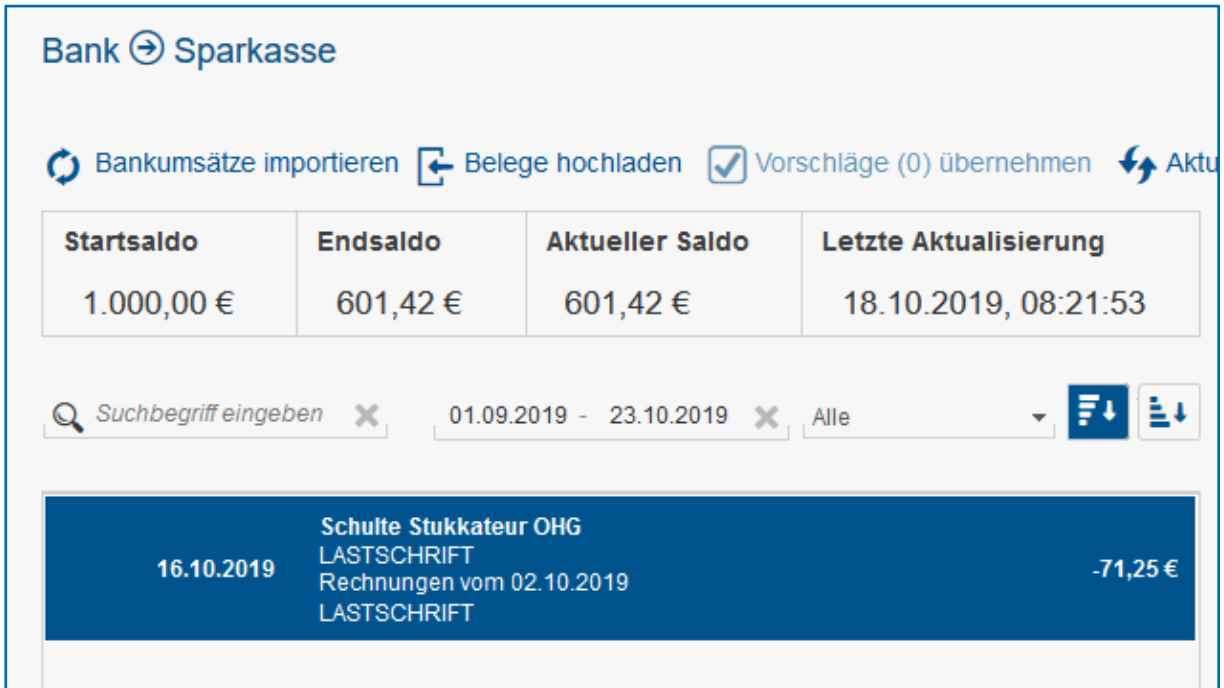

Werden diesem (Sammel-) Umsatz Belege zugeordnet ändert sich der Text des Umsatzes entsprechend der Angaben des zugeordneten Beleges. Es werden wie bisher, Geschäftspartner und Rechnungsnummer des zugeordneten Beleges dargestellt. Wird der Umsatz nicht vollständig zugeordnet, bleibt ein Restbetrag bestehen.

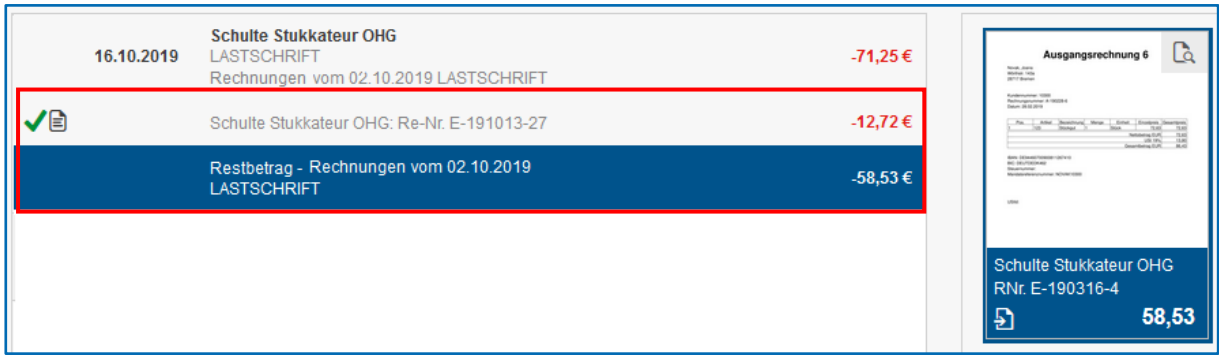

Dieser enthält weiterhin den Verwendungszweck des ursprünglichen, nicht aufgeteilten Bankumsatzes, ergänzt um "Restbetrag".

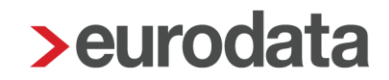

Etwaige Belegvorschläge werden anhand des Verwendungszwecks weiterhin berechnet und angezeigt.

Wird diesem Restbetrag ein Beleg zugeordnet, ändert sich der Umsatztext wiederum entsprechend der Angaben des zugeordneten Beleges in eine Kombination aus Geschäftspartnername und Rechnungsnummer.

Der ursprüngliche Verwendungszweck wird weiterhin gemeinsam mit dem Gesamtbetrag des Umsatzes dargestellt.

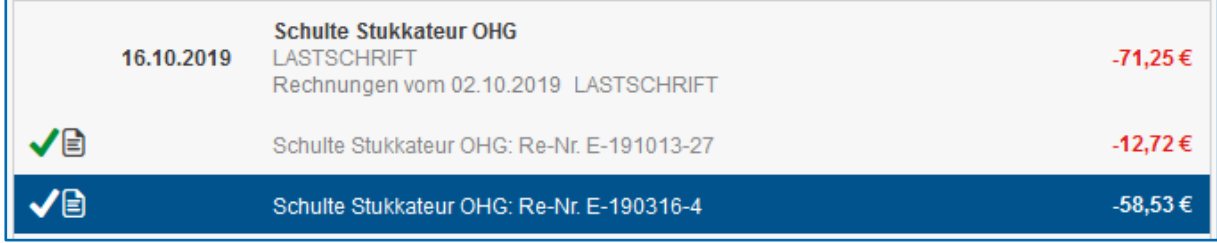

### <span id="page-4-0"></span>**2 Rechnungsein- und -ausgang**

#### <span id="page-4-1"></span>2.1 Versenden stornierter Rechnungen: Standardtext

Zukünftig wir beim Versand einer stornierten Rechnung ein geänderter Text angezeigt. Aus dem Textfeld, wie auch aus der Betreffzeile wird nun deutlich, dass es sich um einen stornierten Beleg handelt. Der Text kann, wie gewohnt, nach eigenen Bedürfnissen angepasst werden.

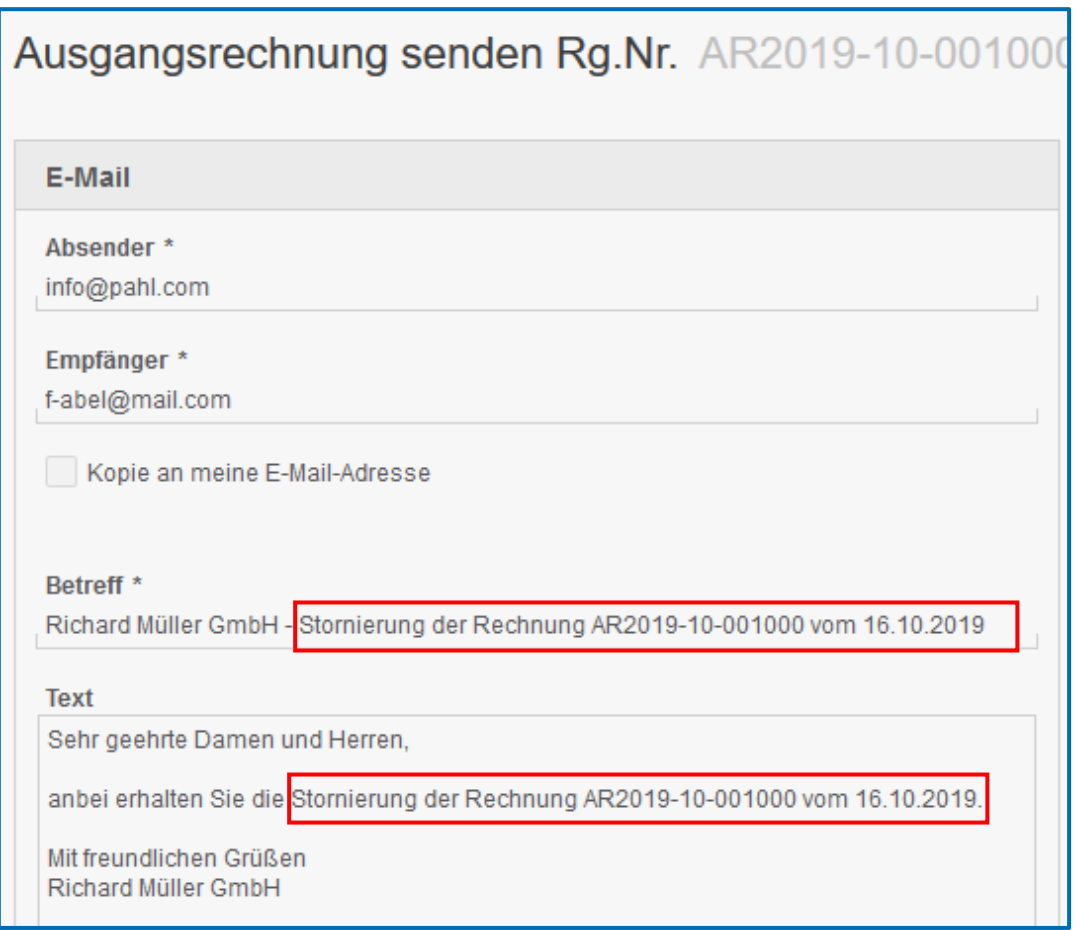

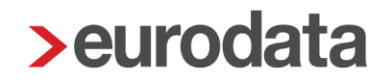

#### <span id="page-5-0"></span>2.2 Erweiterung der Funktion "Vorblenden von Zusatzangaben"

Die bereits ausgelieferte Funktion wurde mit diesem Release erweitert. Ab sofort erfolgt im Rechnungsein- und -ausgang beim Erfassen von Belegen das automatische Vorblenden von Geschäftsvorfällen auch bei von der Texterkennung OCR ausgewählten Geschäftspartnern.

Wenn zuvor eine Splitterfassung durchgeführt wurde, ein zuvor erfasster Beleg also aufgeteilt wurde, entfällt der Vorschlag.

Die angezeigten Vorschläge können jederzeit angepasst werden.

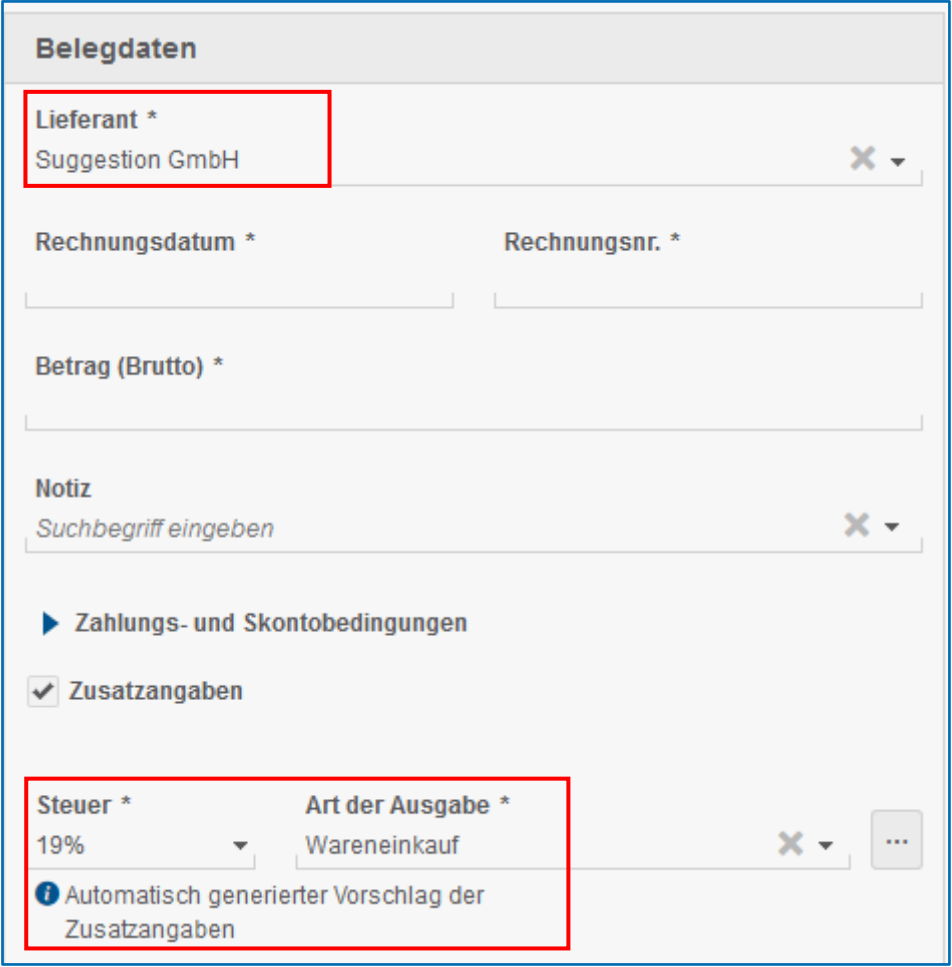

Ein Hinweistext unter den Feldern "Steuer" und "Art der Einnahme bzw. Ausgabe" weist darauf hin, dass es sich um einen Vorschlag handelt.

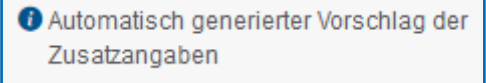

Ein entsprechender Tooltipp auf dem Informationsicon erläutert den Vorschlag ergänzend.

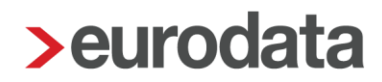

### <span id="page-6-0"></span>**3 Benutzerfreischaltung für edcloud | Finanzen**

#### <span id="page-6-1"></span>3.1 Freischaltung eines Benutzers für edcloud | Finanzen

Das Verhalten bei der Freischaltung von edcloud | Finanzen-Mandaten wurde mit dem Update umgestaltet. Die Freischaltung der Mandate bzw. Firmen erfolgt nach wie vor durch den Sachbearbeiter aus edrewe heraus.

Neu ist, dass durch die Kanzlei angelegte Mandanten-Benutzer (Admin-Benutzer) nach der Freischaltung des Mandats bzw. der Firma immer und vollumfänglichen Zugriff auf das edcloud | Finanzen-Mandat haben. Sie müssen nicht mehr gesondert freigeschaltet werden, auch dann nicht, wenn sie erst nach der Freischaltung des edcloud | Finanzen Mandates angelegt oder zugeordnet werden.

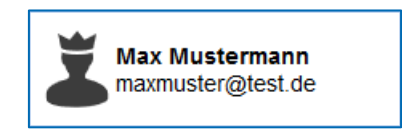

Eine weitere Neuerung ist, dass Benutzer, die von den Mandanten-Admins angelegt werden (reguläre Mandanten-Benutzer), nun nicht mehr über edrewe freigeschaltet werden müssen.

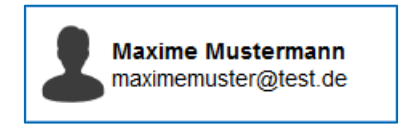

Wenn der Unternehmer also einem weiteren Mitarbeiter Zugriff auf edcloud | Finanzen gewähren will, muss er nicht mehr den Weg über den Sachbearbeiter nehmen, sondern kann die Freischaltung selbst vornehmen. Hierzu muss lediglich der entsprechende Benutzer am Mandat hinterlegt werden.

Im Feld Mandatsbereiche gibt es das neue Feld "Finanzen". Wird hier der Haken gesetzt, erhält der Benutzer Zugriff auf Finanzen.

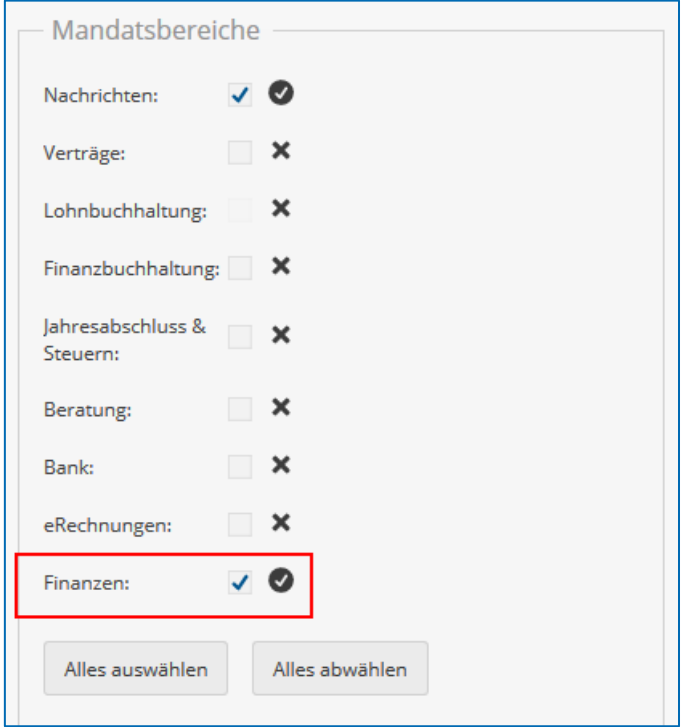

Wird der Haken entfernt, wird auch die Zugriffsberechtigung auf Finanzen rückgängig gemacht.